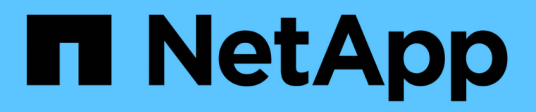

# **Volume Move**管理

System Manager Classic

NetApp June 22, 2024

This PDF was generated from https://docs.netapp.com/zh-tw/ontap-system-manager-classic/volumemove/index.html on June 22, 2024. Always check docs.netapp.com for the latest.

# 目錄

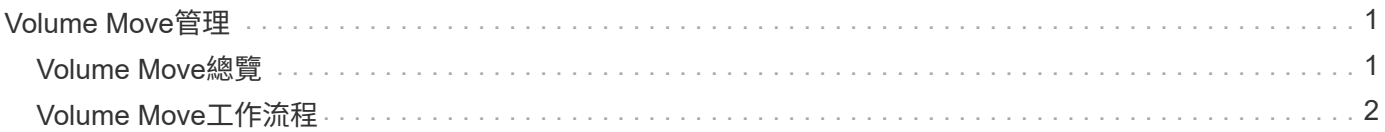

# <span id="page-2-0"></span>**Volume Move**管理

# <span id="page-2-1"></span>**Volume Move**總覽

使用支援NetApp 9.7或更早版本的經典版支援功能、您可以在不中斷營運的情況下、將資 料Volume從一個節點移至位於相同儲存虛擬機器(SVM)內的另一個節點、並在一個叢集 上執行。ONTAP ONTAP ONTAP

# 使用這些程序的要求

使用前、請先確認符合下列條件:

- 叢集執行ONTAP 的是功能不正常的9。
- 您擁有叢集管理員權限。
- 您想要使用最佳實務做法、而非探索每個可用選項。
- 您想要使用\_Classic\_ System Manager UI來ONTAP 執行更新版本的更新版本、而非ONTAP 使用適用 於ONTAP 更新版本的《系統管理程式UI》。

對於某些工作、您必須使用ONTAP 指令行介面(CLI)。

• 您知道要移動哪個Volume。

如需決定要搬移哪些Volume的協助、您可以使用Active IQ Unified Manager 支援功能(前身OnCommand 為《支援統一化管理程式》)的功能。

- 要移動的Volume是資料Volume。
- 任何新硬體或重新調整用途的硬體都已完全安裝、而且已經有Aggregate。
- 如果叢集有LUN、則所有節點每個LUN都有兩個路徑。
- 叢集網路連接埠未啟用流程控制。
- 對於包含命名空間的磁碟區、叢集執行ONTAP 的是32個9.6或更新版本。

執行ONTAP Sfor Sfor 9.5的NVMe組態不支援Volume Move。

# 其他方法可在**ONTAP** 不一樣的情況下執行

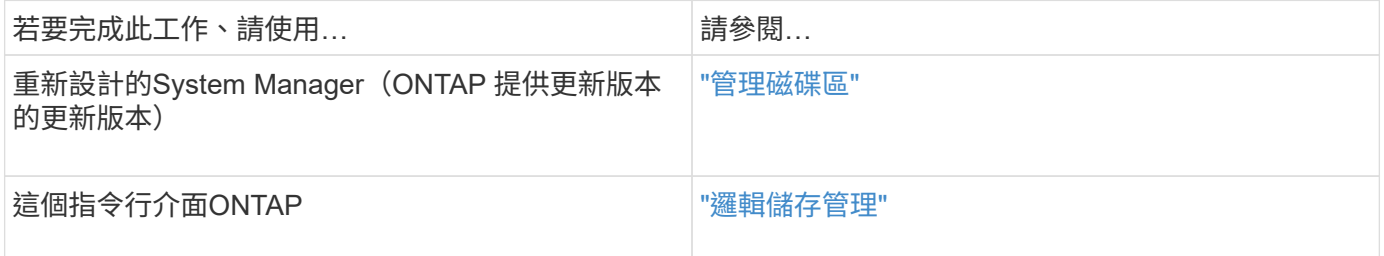

# **Volume Move**的替代方案

在搬移Volume之前、您應該先評估下列方法是否更適合您的情況:

• 如果您想在不中斷營運的情況下就地升級控制器、可以考慮使用不需要移動實體資料的集合體重新配置 (ARL)。

["](https://docs.netapp.com/us-en/ontap/high-availability/index.html)[高可用度](https://docs.netapp.com/us-en/ontap/high-availability/index.html)["](https://docs.netapp.com/us-en/ontap/high-availability/index.html)

• 如果您只想移動不含LUN內含磁碟區的LUN、可以使用LUN移動程序。

["SAN](https://docs.netapp.com/us-en/ontap/san-admin/index.html)[管理](https://docs.netapp.com/us-en/ontap/san-admin/index.html)["](https://docs.netapp.com/us-en/ontap/san-admin/index.html)

# <span id="page-3-0"></span>**Volume Move**工作流程

您可以使用ONTAP 含有EstrsSystem Manager classic 介面的ONTAP Estraps9.7或更早 版本來移動Volume。

在移動Volume之前、您應該先選擇一種Volume移動操作方法、並規劃作業的時間。移動之後、您可能必須更 新NDMP備份組態。

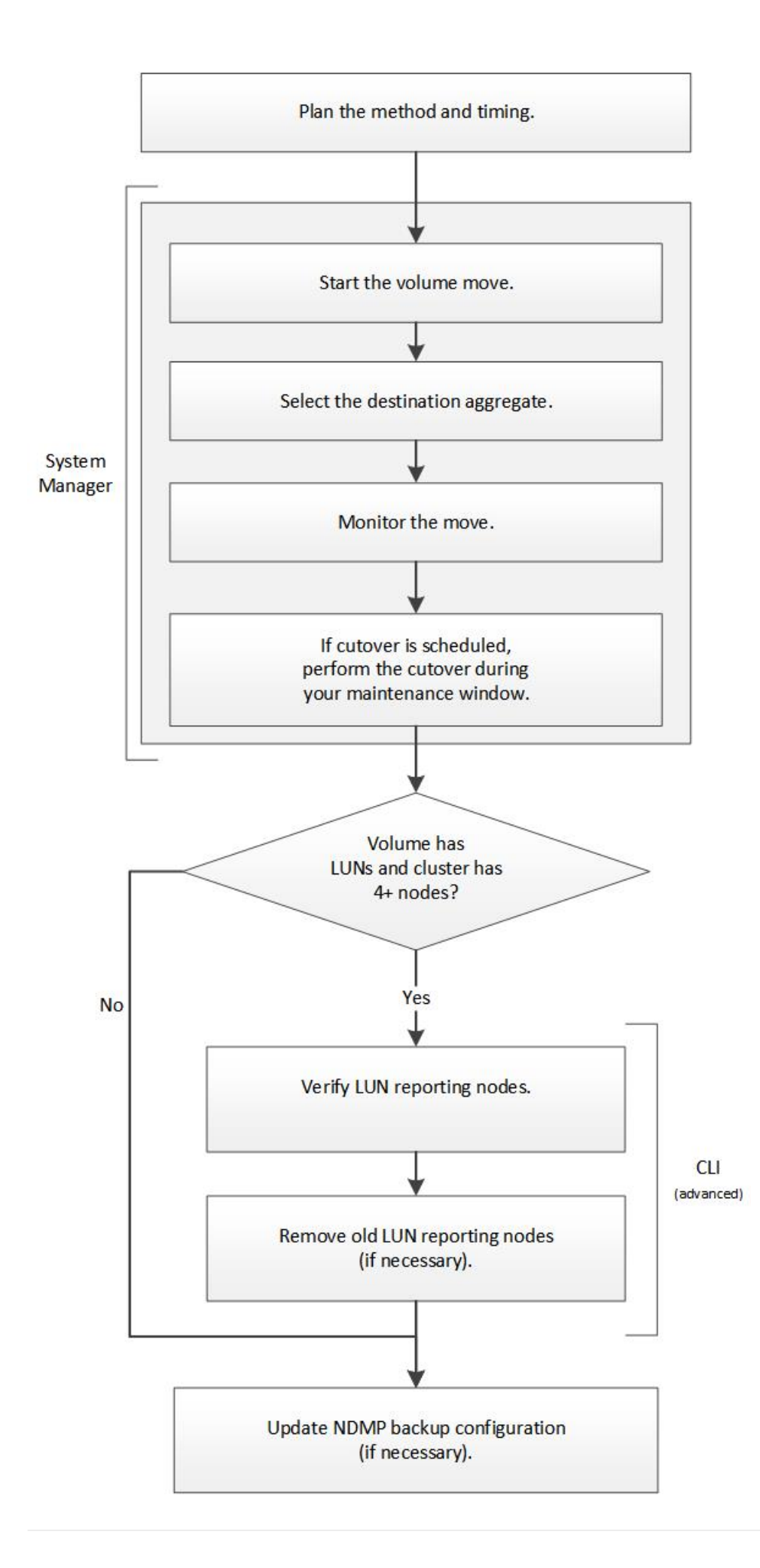

# 其他方法可在**ONTAP** 不一樣的情況下執行

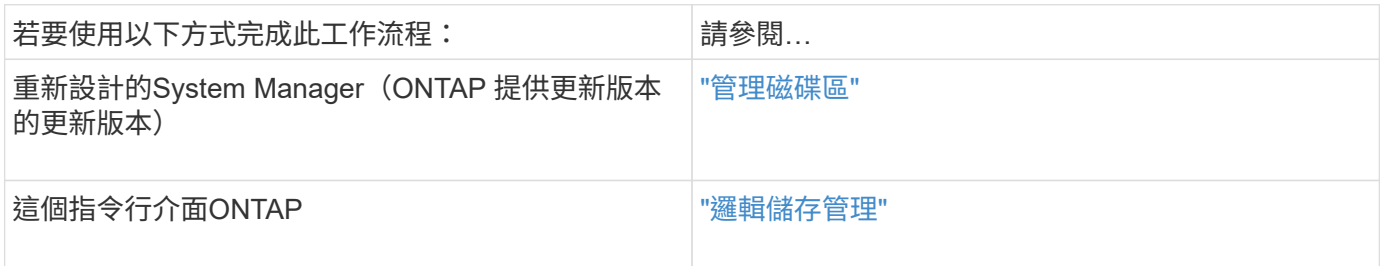

# 規劃**Volume**移動的方法和時間

您可以搭配ONTAP 使用含有ONTAP 更新版本的《SURFACE系統管理程式 classic 介 面》來移動Volume、並決定是否要手動轉換。如果您需要更新LUN報告節點、則必須遵循 命令列介面(CLI)中的進階程序。或者、您也可以規劃Volume移動的時間。

#### 關於這項工作

當SnapVault 磁碟區正在鏡射時、可以移動SnapMirror或SnapMirror關係的來源Volume。SnapMirror服務 在Volume Move工作的轉換階段會短暫暫停。

也可以移動目的地Volume。在迭代階段中、SnapMirror或SnapVault SnapMirror更新與Volume Move作業會同時 執行。在評估轉換階段是否可能轉換時、轉換與SnapMirror或SnapVault 更新之間的優先順序是先到先得。在第 一次作業完成之前、其他作業都會遭到封鎖。

#### 步驟

1. 決定是否需要手動轉換。

\_Cutover\_是移動作業完成、ONTAP 且由更新集合體上的磁碟區開始提供資料的時刻。轉換作業可以自動進 行、也可以手動觸發轉換。

如果貴公司的標準實務做法要求您控制儲存系統何時發生變更、您可以在維護期間手動執行移轉作業的最終 轉換。

轉換作業不需要中斷、但您可以使用維護時間來控制發生的時間。

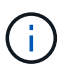

無論您選擇自動或手動轉換、Volume移動作業都不會中斷。

2. 如果磁碟區包含LUN、且叢集包含四個以上的節點、則當磁碟區移至不同的HA配對時、請使用CLI來更 新LUN報告節點。

如果磁碟區未包含LUN、或叢集僅包含兩個節點、您可以跳過此步驟。

- 3. \*選用:\*請根據下列考量來規劃時間:
	- Volume搬移作業可能需要比預期更多的時間、因為移動的設計是以保留用戶端存取和整體系統效能的方 式、在背景中不中斷營運。

例如ONTAP 、將Volume Move作業可用的資源進行節流。

◦ 如果您想要儘快進行移動、則必須選取較少叢集活動的時間、尤其是下列活動:

- 磁碟區的I/O作業
- 使用背景資源的工作、例如控制器CPU使用率低於50%時
- 使用叢集互連的工作
- 。當磁碟區受到下列作業影響時、便無法開始移動:磁碟區離線、限制或銷毀;SnapMirror重新同步、中 斷、 或還原;以及Snapshot還原。

您必須等待這些特定作業完成、才能開始移動。

- 在進行Volume移動作業時、MetroCluster 雖然可能發生切換、但無法進行還原。
- 當屬於切換站台的磁碟區正在進行Volume搬移作業時、會封鎖此功能。MetroCluster當本機磁碟區的磁 碟區移動作業正在進行至存續站台時、不會封鎖切換。
- 在MetroCluster 進行Volume搬移作業時、可能會發生強制性的交換。

#### 相關資訊

#### ["](#page-8-0)[在移動磁碟區之後](#page-8-0)[驗證](#page-8-0)[LUN](#page-8-0)[報告](#page-8-0)[節點](#page-8-0)["](#page-8-0)

### 使用**System Manager**移動磁碟區

使用包含Estraps9.7或更早版本的ONTAP 《系統管理程式\_classic\_介面ONTAP 》、您可 以選取Volume和目的地Aggregate、開始Volume Move作業、並選擇性地監控Volume Move工作、來移動Volume。使用 System Manager 時、磁碟區移動作業會自動完成。

開始之前

在磁碟區移動作業之前和磁碟區移動作業之後、您應該已經檢閱來源Aggregate和目的地Aggregate上的可用空 間。

關於這項工作

僅在同一個叢集內支援Volume Move作業。此外、您應該注意、您要將磁碟區移至的集合體、以及您要從中移動 磁碟區的集合體、必須位於相同的儲存虛擬機器(SVM)中。磁碟區移動不會中斷用戶端存取。

#### 步驟

- 1. 瀏覽至\* Volumes (**\***磁碟區)視窗。
- 2. 選取您要移動的磁碟區、然後按一下「動作」>「移動」。
- 3. 選取目的地Aggregate、然後開始磁碟區移動作業:
	- a. 從可能的集合體清單中選取目的地Aggregate、其中僅包含具有所需容量的集合體。

您應該檢閱集合體的可用空間、總空間、RAID類型和儲存類型。例如、如果目標是改變磁碟區的效能特 性、您可以將焦點放在具有所需儲存類型的集合體上。

b. 按一下「移動」、然後再按一下「移動」、確認您要繼續進行Volume Move作業。

顯示「Move Volume」(移動Volume)對話方塊時、如果您要監控Volume移動工作、請保持對話方塊 開啟。

4. 選用:[step4-監 控]監控Volume Move工作:

- a. 在\*移動Volume \*對話方塊中、按一下磁碟區移動工作\*工作ID\*的連結。
- b. 找到Volume Move工作、然後檢閱「\* Status (**\***狀態)」欄中的資訊。

工作可處於多個階段的任一階段、例如傳輸資料的初始基準線或開始轉換嘗試。

241 03/05/2015 07:3... Volume Move node1-1 running Move "vol1" in V... Cutover Started:(1 of 3 attempts) Transferring final da...

c. 按一下「工作」視窗中的「重新整理」、即可檢視更新的工作狀態。

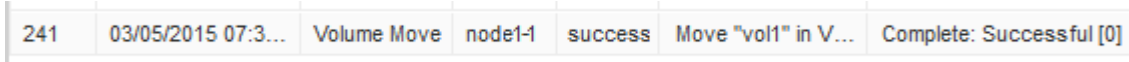

工作狀態會變更為 Complete: Successful 當 Volume Move 作業完成時。

- 5. 如果Volume Move工作進入轉換延後階段、請執行手動轉換。
	- a. 從\* Volumes(磁碟區)\*視窗中、選取您啟動磁碟區移動工作的磁碟區。
	- b. 針對Volume啟動轉換:

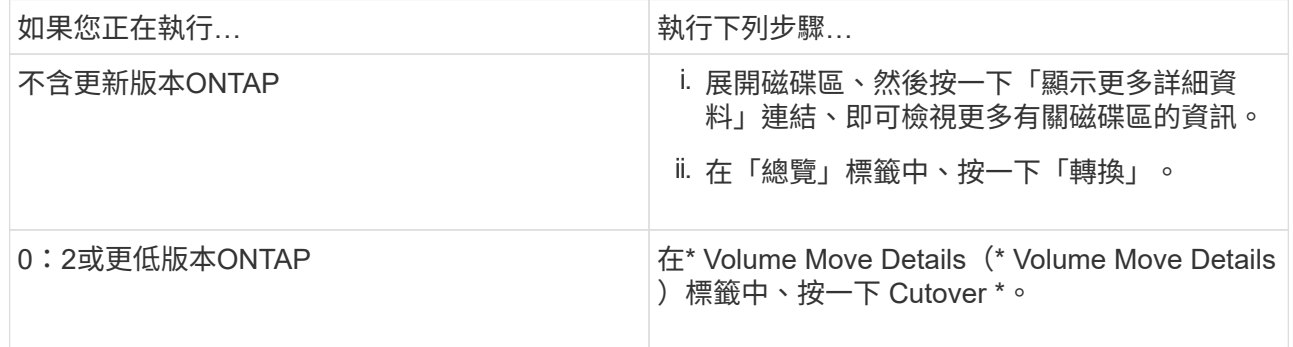

#### c. 在\*轉換\*對話方塊中、按一下\*進階選項\*。

d. 指定切換動作和切換持續時間。

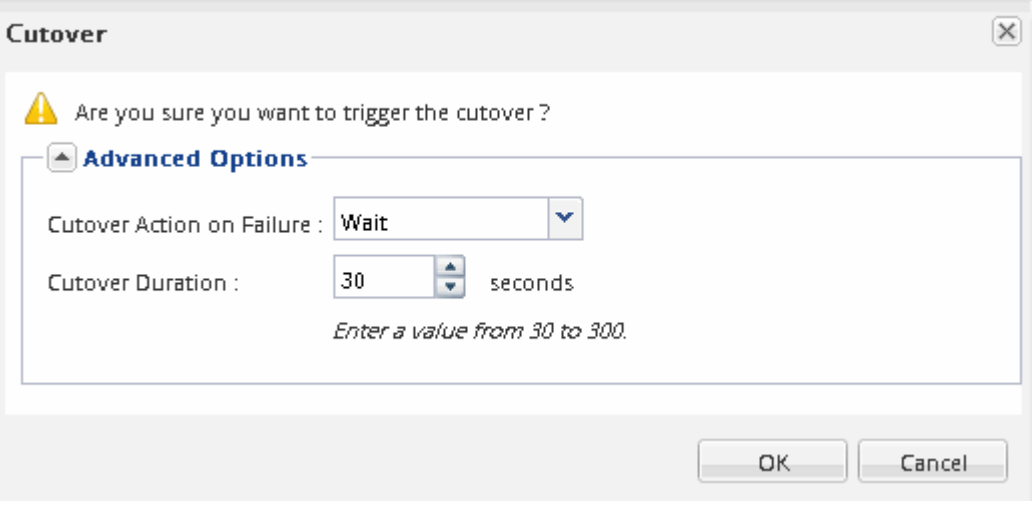

### e. 按一下「確定」。

6. 重複 步驟 4。

## <span id="page-8-0"></span>移動磁碟區後、請驗證**LUN**報告節點

您可以新增LUN報告節點、以協助維護最佳化的LUN路徑。

如果您移動的磁碟區包含LUN、而目的地Aggregate位於另一個高可用度(HA)配對上、ONTAP 則會自動將HA 配對新增至選擇性LUN對應報告節點清單

開始之前

必須設定兩個LIF:一個LIF位於目的地節點、另一個LIF位於目的地節點的HA合作夥伴。

關於狺項工作

只有當您將磁碟區從一個HA配對移至另一個HA配對時、才需要執行此程序。如果您將磁碟區移至同一HA配對 的不同節點(例如、如果您有雙節點叢集或MetroCluster 是一個架構組態)、您可以跳過此程序。

步驟

1. 確認目的地節點及其合作夥伴節點位於磁碟區的報告節點清單中。如果節點不在報告節點清單中、請將目的 地節點及其合作夥伴節點新增至磁碟區的報告節點清單:

lun mapping add-reporting-nodes

- 2. 從主機重新掃描以探索新增的路徑。
- 3. 新增MPIO組態的新路徑。
- 4. 從報告節點清單中移除先前的LUN擁有者及其合作夥伴節點:

lun mapping remove-reporting-nodes -remote-nodes -vserver vserver name -path lun path -igroup igroup name

5. 重新掃描主機以驗證是否移除舊路徑。

如需重新掃描主機的特定步驟、請參閱主機文件。

## 移動磁碟區後、請更新**LUN**報告節點

如果您移動的磁碟區包含LUN、而且該磁碟區現在位於不同的HA配對上、您應該從選擇 性LUN對應(SLA)報告節點清單中移除所有遠端節點。然後LUN對應只包含擁有者節點 及其HA合作夥伴、以確保僅使用最佳化的LUN路徑。

關於這項工作

只有當您將Volume從HA配對移至不同的HA配對時、才需要執行此程序。如果磁碟區位於同一個HA配對的不同 節點上、您可以跳過此程序。

#### 步驟

1. 使用從報告節點清單中移除所有遠端節點 lun mapping remove-reporting-nodes 命令 -remote -nodes 參數。

```
cluster1::> lun mapping remove-reporting-nodes -vserver SVM1 -volume
vol1 -igroup ig1 -remote-nodes true
```
2. 使用驗證 LUN 對應是否僅包含擁有者節點及其合作夥伴 lun mapping show 命令 -fields reporting-nodes 參數。

cluster1::> lun mapping show -vserver SVM1 -volume vol1 -fields reporting-nodes vserver path igroup reporting-nodes -------- ----------- -------- --------------------------------------------- SVM1 /vol/vol1 ig1 cluster1-3,cluster1-4

- 3. 移除主機作業系統的過時裝置項目。
- 4. 從主機重新掃描以重新整理主機的可用路徑。

如需重新掃描主機的特定步驟、請參閱主機文件。

## 移動磁碟區後、請更新**NDMP**備份

如果您移動的磁碟區先前是使用NDMP在特定組態中備份到磁帶、則在移動磁碟區之後、 您可以執行下列其中一項動作、以確保磁碟區繼續成功備份: 建立基準或將備份LIF移轉 至包含移動磁碟區的節點。

關於這項工作

• 僅當備份應用程式不支援叢集感知備份(CAB)擴充、且備份程序使用節點範圍的NDMP時、才需要執行此 程序。

如果備份應用程式支援CAD、且設定為使用SVM範圍的NDMP模式、您可以跳過此程序。

• 您只能執行其中一項動作、而不能同時執行這兩項動作。

程序

- 從備份應用程式建立新的基礎。
- 識別為備份程序所設定的LIF、然後將LIF移轉至磁碟區目前所在的節點。

#### 版權資訊

Copyright © 2024 NetApp, Inc. 版權所有。台灣印製。非經版權所有人事先書面同意,不得將本受版權保護文件 的任何部分以任何形式或任何方法(圖形、電子或機械)重製,包括影印、錄影、錄音或儲存至電子檢索系統 中。

由 NetApp 版權資料衍伸之軟體必須遵守下列授權和免責聲明:

此軟體以 NETAPP「原樣」提供,不含任何明示或暗示的擔保,包括但不限於有關適售性或特定目的適用性之 擔保,特此聲明。於任何情況下,就任何已造成或基於任何理論上責任之直接性、間接性、附隨性、特殊性、懲 罰性或衍生性損害(包括但不限於替代商品或服務之採購;使用、資料或利潤上的損失;或企業營運中斷),無 論是在使用此軟體時以任何方式所產生的契約、嚴格責任或侵權行為(包括疏忽或其他)等方面,NetApp 概不 負責,即使已被告知有前述損害存在之可能性亦然。

NetApp 保留隨時變更本文所述之任何產品的權利,恕不另行通知。NetApp 不承擔因使用本文所述之產品而產 生的責任或義務,除非明確經過 NetApp 書面同意。使用或購買此產品並不會在依據任何專利權、商標權或任何 其他 NetApp 智慧財產權的情況下轉讓授權。

本手冊所述之產品受到一項(含)以上的美國專利、國外專利或申請中專利所保障。

有限權利說明:政府機關的使用、複製或公開揭露須受 DFARS 252.227-7013(2014 年 2 月)和 FAR 52.227-19(2007 年 12 月)中的「技術資料權利 - 非商業項目」條款 (b)(3) 小段所述之限制。

此處所含屬於商業產品和 / 或商業服務(如 FAR 2.101 所定義)的資料均為 NetApp, Inc. 所有。根據本協議提 供的所有 NetApp 技術資料和電腦軟體皆屬於商業性質,並且完全由私人出資開發。 美國政府對於該資料具有 非專屬、非轉讓、非轉授權、全球性、有限且不可撤銷的使用權限,僅限於美國政府為傳輸此資料所訂合約所允 許之範圍,並基於履行該合約之目的方可使用。除非本文另有規定,否則未經 NetApp Inc. 事前書面許可,不得 逕行使用、揭露、重製、修改、履行或展示該資料。美國政府授予國防部之許可權利,僅適用於 DFARS 條款 252.227-7015(b) (2014年2月) 所述權利。

商標資訊

NETAPP、NETAPP 標誌及 <http://www.netapp.com/TM> 所列之標章均為 NetApp, Inc. 的商標。文中所涉及的所 有其他公司或產品名稱,均為其各自所有者的商標,不得侵犯。